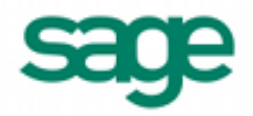

# **Importing Part Information in Sage BusinessWorks 2013**

### **Sage BusinessWorks Accounting import format requirements:**

- 1. The import file must be in a comma delimited variable (.CSV) text format. Each field can contain only standard ASCII characters, separated by commas. The file should resemble the examples at the end of this document.
- 2. *Only those fields listed on the following page can be imported into Sage BusinessWorks, and they must be imported in the order shown.*
- 3. Each record in the file must be terminated by a carriage return and line feed.

### **Before you begin the import process:**

- 1. Always back up your company data prior to importing a file.
- 2. Do not delete the import file from your system's memory until you are satisfied with the results of the import.

#### **Time-saver: Defining product lines and using model parts**

Sage BusinessWorks provides two means, product lines and model parts, by which default information can be added to all new parts being imported. Because the defaults for product lines override the defaults for the model part, use one or the other, *but not both*.

1. **Define product lines** (*Utilities / Maintain Product Lines*). Define product lines prior to importing and then include a product line ID in each part's import record (see Table 3). Sage BusinessWorks adds the following information to all new parts being imported, which include a product line ID in the import record:

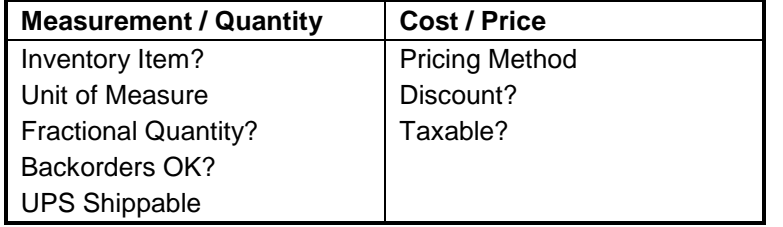

#### **Table 1: Defaults imported from the Product Line**

2. **Create a model part** (*Parts / Maintain Parts*). Then specify that part as the model part on the *Import Part Information* screen. This information is added to all new parts being imported:

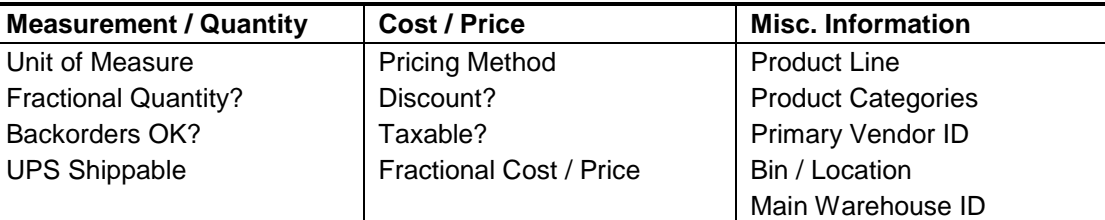

#### **Table 2: Defaults imported from a Model Part**

#### **Important notes:**

- If a product line *is included* in the import record, defaults shown in (Table 1), above, are taken from that product line, rather than any model part specified during the import (Table 2).
- If no product line is specified either in the import record or by using a model part, Sage BusinessWorks assigns the part to the *Standard* product line.

### **Importing fractional quantities, costs or prices:**

- 1. In Utilities / Maintain I/C Parameters, specify the number of decimal places for costs and prices.
- 2. Use a model part that has the "Fractional Qty" and "Fractional Cost/Price" check boxes selected. (Do not specify a product line in the import records.)
- *Note:* Sage BusinessWorks interprets any decimal value (even .00) as a fractional quantity; values with three or more decimals (.0000) are interpreted as a fractional cost or price. If the above parameters are not set and the quantities have decimal values, the fields will fail to import.

## **Sage BusinessWorks Part import format**

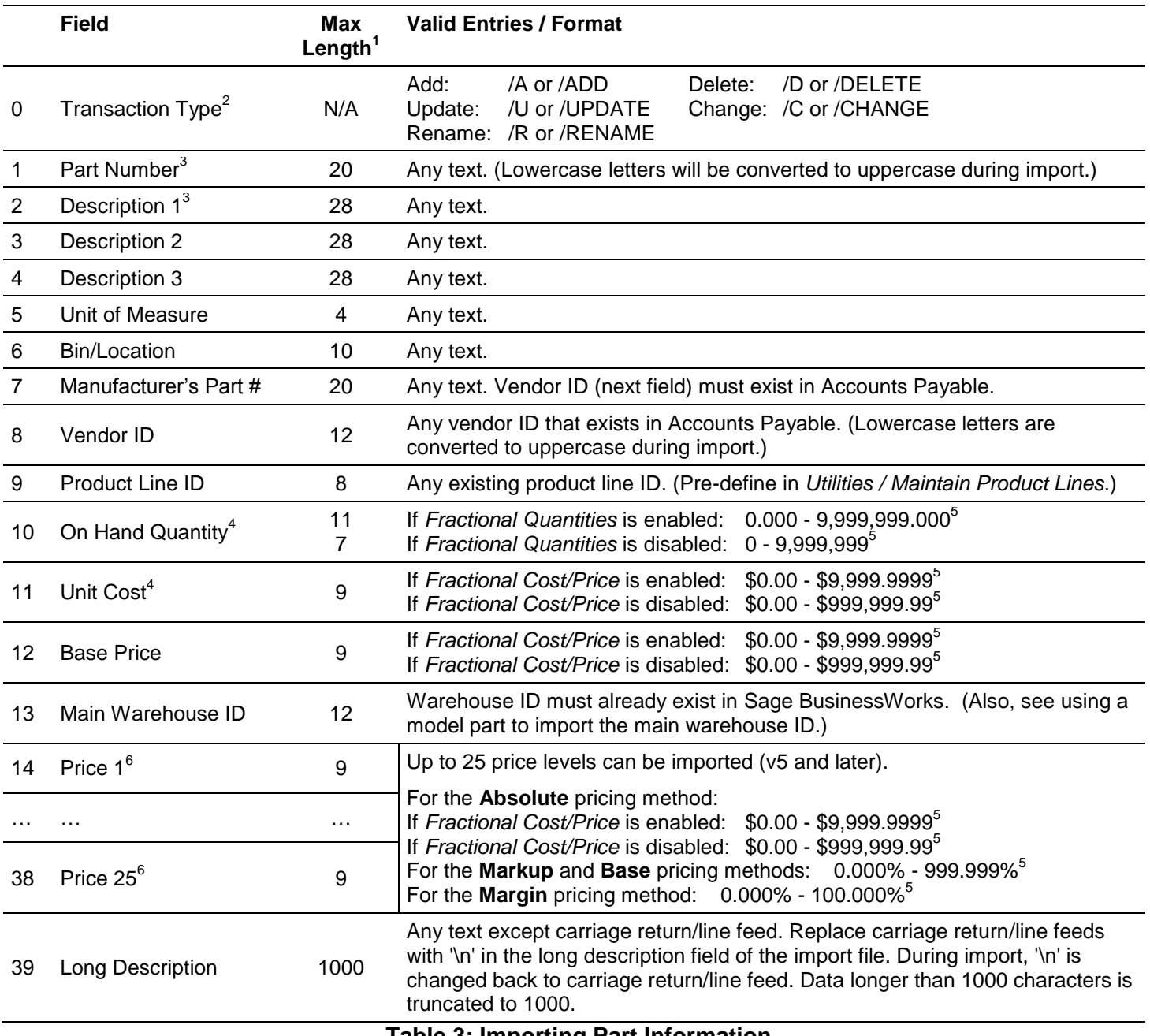

**Table 3: Importing Part Information**

1 If the length of a field exceeds the maximum number of characters allowed for importing, Sage BusinessWorks automatically truncates it to the maximum number allowed.

2 If adding a new part, no prefix is required. If /U is used, Sage BusinessWorks updates an existing part or adds a new one if that part ID does not exist. /C changes existing parts only. /D deletes a part *only* if the part has no historical transactions currently on file and the on-hand quantity is 0.00. (See the *Parts / Maintain Parts* option.)

 $3$  Required fields when adding a new part. (When deleting parts, use the transaction type "/Delete" and part ID only.)

- <sup>4</sup> On Hand Quantity and Unit Cost can be imported only if (1) I/C is in setup mode, (2) the on-hand quantity is zero, and (3) there have been no transactions for the part.
- <sup>5</sup> Only positive values can be imported in these fields. Negative values are converted to zero. Do not enter commas, dollar signs or percent signs in import records. (They are used here for clarity only.) To import fractional values, import using a model part that has "Fractional Quantity" and/or "Fractional Cost/Price" enabled.

6 Prices can be imported for the first quantity range for only those parts that use a pricing method other than Line.

### **Part import examples**

The following are examples of import records. Note that <cr> and <lf> represent carriage-return and line-feed, respectively.

1. **Adding a record.** Sage BusinessWorks adds a new record only if the Part ID does not already exist. (The three examples below are identical in function.)

HELMET,"Racing Helmet, Blue",,,each, Bin Location #1,102-4ac,JONES,STANDARD,10,25.00,40.00,, 40.00,60.00,80.00<cr><lf>

/ADD, HELMET,"Racing Helmet, Blue",,,each, Bin Location #1,102-4ac,JONES,STANDARD,10,25.00, 40.00,,40.00,60.00,80.00<cr><lf>

/A, HELMET,"Racing Helmet, Blue",,,each, Bin Location #1,102-4ac,JONES,STANDARD,10,25.00, 40.00,,40.00,60.00,80.00<cr><lf>

- Notice the extra commas after the first description line in these records. Commas are used as "place holders" to tell Sage BusinessWorks that a field is to be left blank (or unchanged in the case of an update). In these examples, a placeholder is used for fields 3 and 4, Description 2 and Description 3. Without these commas, Sage BusinessWorks would import "each" as Description 2, "Bin Location #1" as Description 3, etc.
- Description 1 is enclosed in quotation marks because it contains a comma. Without the quotation marks, Sage BusinessWorks would attempt to import "Blue" into Description 2, blank for the Description 3 and Unit of Measure fields, "each" for Bin/Location, and so on.
- 2. **Updating a record**. If the part ID, CUSTOM, already exists in this company, Sage BusinessWorks updates that part with information from this import record. If this part doesn't exist in this company, Sage BusinessWorks adds it. /UPDATE,CUSTOM,Custom Bike,,,each,Bin Location #2,,,,1,150,300<cr><lf>
- 3. **Changing a record**. If the /C or /CHANGE parameter is used, Sage BusinessWorks changes a record that already exists in the company with this ID. In this example, if the part ID "SHORTS" exists, Sage BusinessWorks updates the base price. Otherwise, the record is ignored during the import process. /C, SHORTS,,,,,,,,,,,25.00<cr><lf>
- 4. **Deleting a record.** Enter the "deleting" prefix followed by the ID to delete. If there are no historical transactions for the part and the on-hand quantity is 0.00, Sage BusinessWorks deletes the record. The period of time Sage BusinessWorks saves historical data is set in the *Utilities / Maintain I/C Parameters* option. /DELETE, SHORTS<cr><lf>
- 5. **Renaming a record.** Enter the "renaming" prefix, original ID, and new ID. In the record below, the part ID "SHORTS" is changed to "SHORTS-BLUE"

/RENAME,SHORTS,SHORTS-BLUE<cr><lf>

### **Creating a sample file to review in Sage BusinessWorks**

To examine a sample part data import file, follow the steps below to create a file from the Sage BusinessWorks Sample data using the data transfer options.

- 1. Create an outline: Select *Inventory Control* /*Transfer / Custom Exports*, click *New* and assign a name to the export format.
- 2. Select the *IC Part Pricing (All) data sourc*e and select the following fields:

Items to be exported: 1: <icpart> ID

- 2: <icpart> Description1
- 3: <icpart> Description2
- 4: <icpart> Description3
- 5: <icpart> UnitOfMeasure
- 6: <icpart> BinLocation
- 7: <icpart> Vend\_MFGPartID
- 8: <apvendor> ID
- 9: <icpartprice\_view> ProductLineID
- 10: <icpart> OnHandQty
- 11: <icpart> PartCost
- 12: <icpart> BasePrice
- 13: <icpart> MainWarehouseNo
- 14: <icpartactual> Price1\_ActAmt1
- 15: <icpartactual> Price1\_ActAmt2
- 16: <icpartactual> Price1\_ActAmt3 17: <icpartactual> Price1\_ActAmt4
- 18: <icpartactual> Price1\_ActAmt5
- 19: <icpartactual> Price1\_ActAmt6
- 20: <icpartactual> Price1\_ActAmt7
- 21: <icpartactual> Price1\_ActAmt8
- 22: <icpartactual> Price1\_ActAmt9
- 23: <icpartactual> Price1\_ActAmt10 24: <icpartactual> Price1 ActAmt11
- 25: <icpartactual> Price1 ActAmt12
- 26: <icpartactual> Price1\_ActAmt13
- 27: <icpartactual> Price1 ActAmt14
- 28: <icpartactual> Price1\_ActAmt15 29: <icpartactual> Price1\_ActAmt16
- 30: <icpartactual> Price1\_ActAmt17
- 31: <icpartactual> Price1\_ActAmt18
- 32: <icpartactual> Price1\_ActAmt19
- 33: <icpartactual> Price1\_ActAmt20
- 34: <icpartactual> Price1\_ActAmt21 35: <icpartactual> Price1\_ActAmt22
- 36: <icpartactual> Price1\_ActAmt23
- 37: <icpartactual> Price1\_ActAmt24
- 38: <icpartactual> Price1\_ActAmt25
- 39: <icpart> LongDescription
- 3. Click *Next* on the **Set Sort By** and **Set Filters** windows, then click *Done*.
- 4. Click the *Export* button and select "Comma-Delimited Text (CSV)" from the drop-down list.
- 5. Select the "View on Screen" radio button and click *OK*. The file displays in Excel.
- 6. In Excel, delete any header rows. (To delete a row or column, click its label, then right-click the mouse and select *Delete*.)
- 7. Select *Save as* from the *File* menu and browse to the location to store the file. (Leave the "Save as type" selection set to "CSV (Comma delimited) (\*.csv)".)

If you have successfully completed these steps, the file created contains part information that can be imported into Sage BusinessWorks. Examine this file using the Windows Notepad to become familiar with the required format for importing part information into Sage BusinessWorks.

### **Importing prices...**

When importing prices, whether for a new part or for updating an existing part, be certain that the pricing method for the part is not *Line*. (The Line pricing method means that Sage BusinessWorks calculates the price based on the method defined for the product line to which the part is assigned. It would, therefore, not be logical to import part prices under this pricing method.) To determine the pricing method assigned to a part, go to *Parts / Maintain Parts*; then go to the *Pricing…* page. Important points to keep in mind:

- Whether importing prices for either a new or existing part, don't specify a product line on the import record. (Use a comma as a placeholder for the product line field.) If a product line ID is included in the import record, Sage BusinessWorks sets the pricing method for the part to Line and ignores prices.
- If you are importing a new part, use a model part that has a pricing method other than Line. If no model part is used, Sage BusinessWorks automatically assigns the Line pricing method to the part and ignores any prices specified.

# **Exporting parts from one Sage BusinessWorks company to import into another...**

When exporting data from an existing Sage BusinessWorks company, Sage BusinessWorks automatically exports the on hand quantity as a decimal value. In order to import the on hand quantity into a new company, the new company must be in SETUP mode and you must do one of the following:

 When importing data into the new company, create a model part and select the *Fractional Qty* check box. Specify this model part on the *Transfer / Import Part Information* window.

All parts imported into the new company are automatically set to allow fractional receipts, issues, adjustments, and invoices and will show the quantity with decimal values. If this is not acceptable in this company, please use the alternative below.

#### **- OR -**

- Export the data to an Excel spreadsheet and modify the format of the on hand quantity column. Here's how:
	- 1. In the Sage BusinessWorks *Transfer / Export Part Information / Export File Selection* window, select the version of Excel you are using as the *Data Format*.
	- 2. Note the file name and path, and click OK to export the part information.
	- 3. Open the file in Excel and click the column letter at the top of the on hand quantity column (Generally, the on hand quantity would be in column "K".
	- 4. From the *Format* menu, select *Cells*.
	- 5. In the Category column, select "Currency". Set *Decimal places* to zero and *Symbol* to "None". Click OK. The column should now be stripped of all decimals.
	- 6. From the *File* menu, select *Save As*. Click the down arrow for *Save as type:* and select "CSV (Comma delimited)  $(*.csv)$ ".
	- 7. Import the file saved in Excel into Sage BusinessWorks.

#### **Notes:**

- The *Fractional qty* parameter corresponds to the setting for the Product Line, if the Product line is specified in the import file; otherwise the parameter is set by the model part. (If neither a product line nor model part is specified, the part is assigned to the STANDARD product line and the *Fractional qty* parameter corresponds to the setting for that product line.)
- Only positive on hand quantities can be imported. A negative on hand quantity imports as zero.